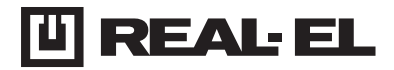

# **USER MANUAL**

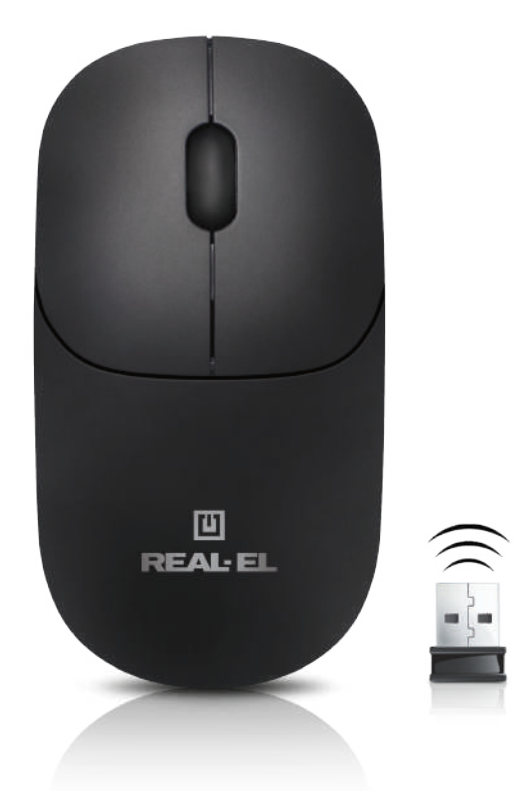

**RM-313 W WIRELESS OPTICAL MOUSE**

# **RM-313 W**

## *Congratulations on your purchase of the REAL-EL PC mouse!*

#### **COPYRIGHT**

© 2024. ENEL GROUP OU. This Manual and information contained in are copyrighted. All rights reserved.

## **TRADEMARKS**

All trademarks are the property of their legal holders.

#### **SAFETY PRECAUSIONS**

**•** Protect your mouse from high humidity, dust or high temperatures.

**•** Do not use gasoline, spirit or other dissolvents for cleaning. This may cause damage to the surface. Clean the device with soft cloth.

**•** Do not attempt to disassemble or repair your device.

#### **PACKAGE CONTENTS**

- Wireless optical mouse 1 pc
- Warranty card/User manual 1 pc

#### **SPECIAL FEATURES**

- Silent keys
- Energy-efficient wireless technology
- High-precision optical sensor
- Reliable ergonomic design
- Soft rubber scroll wheel

#### **CONNECTION AND INSTALLATION**

- Connect the mouse to an available USB port of your PC.
- Turn on your PC. Installation of the mouse is automatic.

# User Manual **RM-313 W**

## **TROUBLESHOOTING**

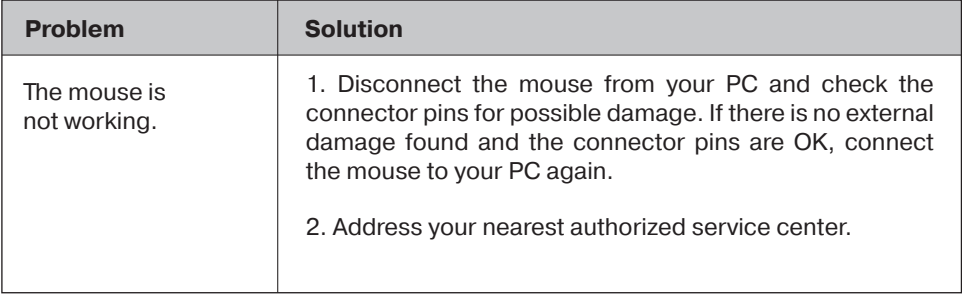

### **TECHNICAL SPECIFICATIONS**

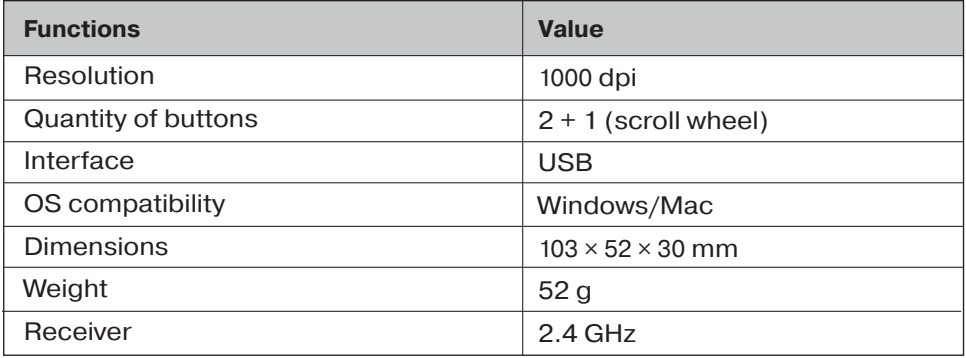

#### **Notes:**

**•**Technical specifications given in this table are supplemental information and cannot give occasion to claims.

**•**Technical specifications and package contents are subject to change without notice due to the improvement of REAL-EL production.

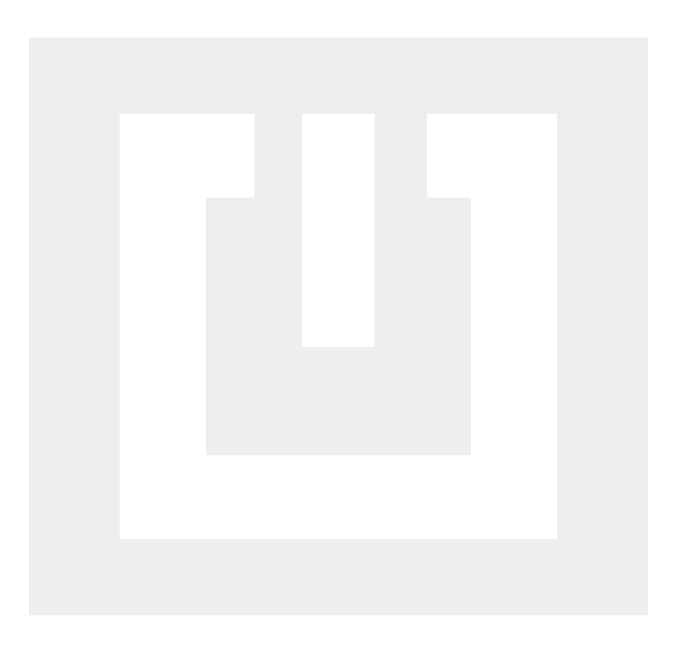

Manufacturer: ENEL GROUP OÜ, Harju maakond, Rae vald, Jüri alevik, Aruküla tee 55a, 75301, Estonia. ® Registered Trademark of ENEL GROUP OÜ. Estonia.